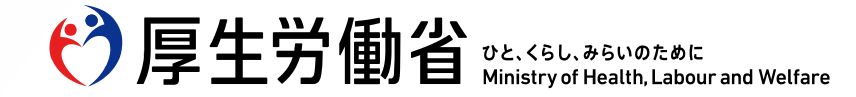

# **令和7年3月 新規学校卒業者対象求人説明会**

# **【説明資料】**

令和6年5月

ハローワーク岡崎 企業支援部門

Ministry of Health, Labour and Welfare of Japan

# **冊子「求人申込みから採用まで」**

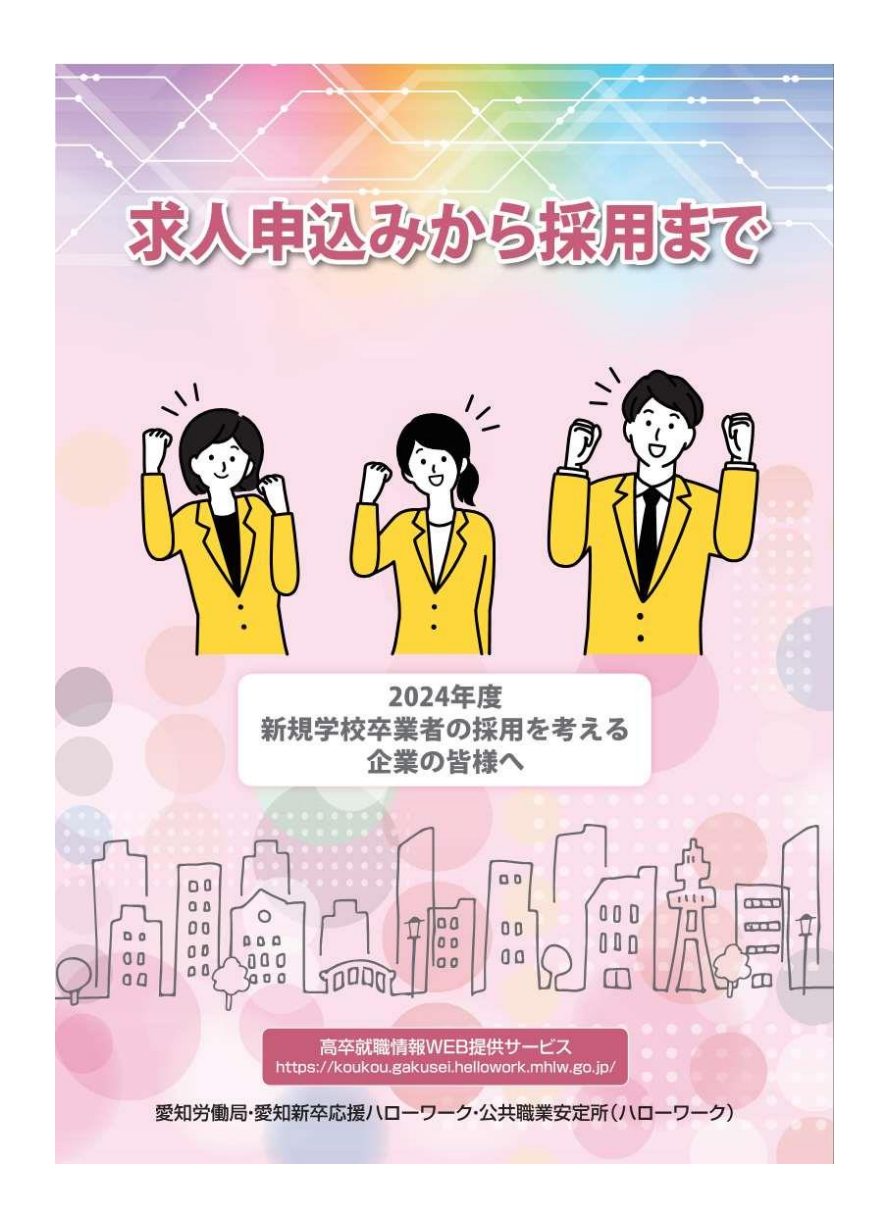

### ● 求人申込みから採用まで

令和7年3月新規学校卒業者の採用ルールや スケジュール等がまとめられた冊子です。

説明資料の左下にこの冊子に対応するページ 数を表示していますので、説明資料とともに ご一読ください。

# **目次①**

#### **1.新規学校卒業者の採用にあたって**

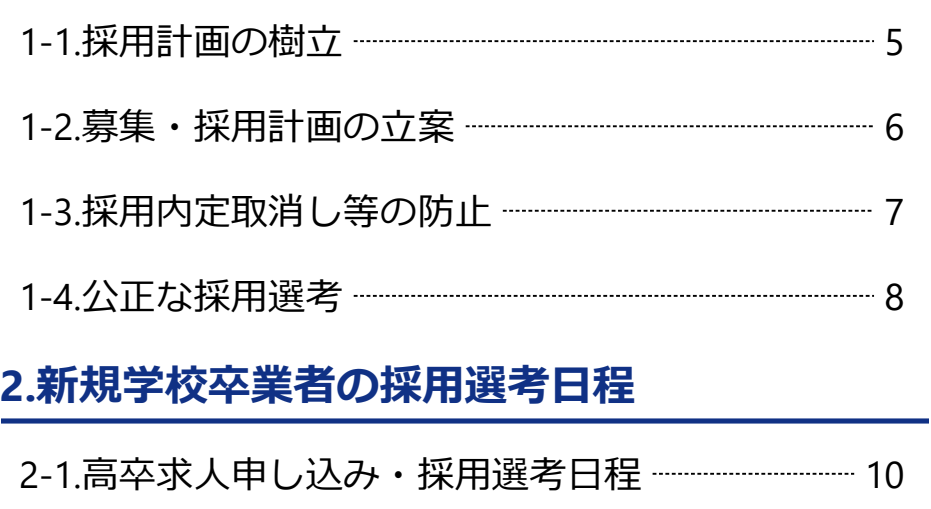

- 2-2.中卒求人申し込み・採用選考日程 ------------------------ 11
- 2-3. 新規高等学校卒業者採用のルール --------------------- 12

#### **3.高卒求人申し込みの流れ**

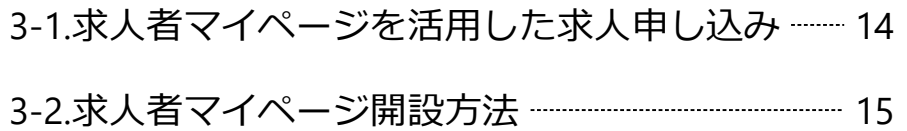

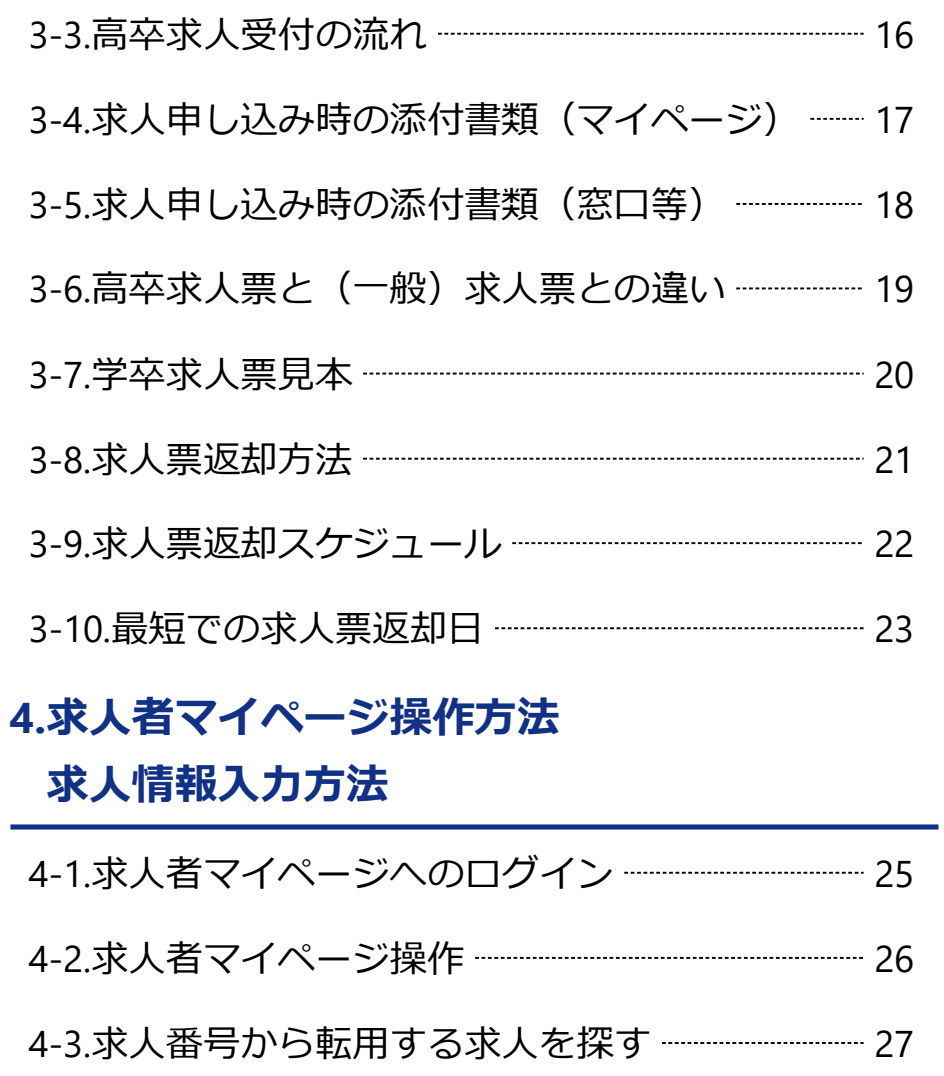

# **目次②**

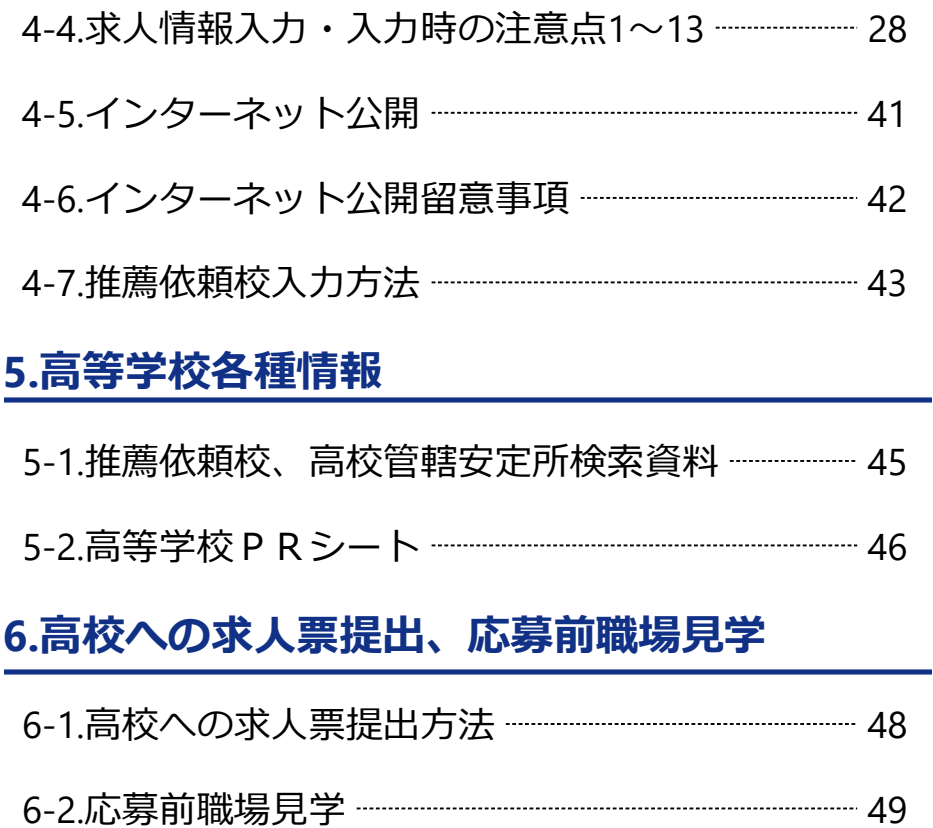

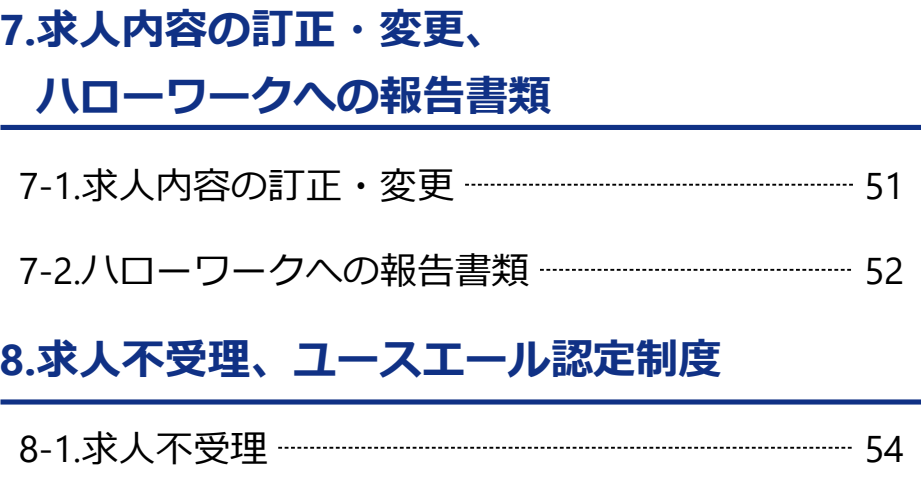

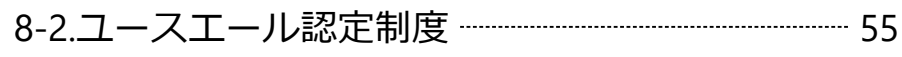

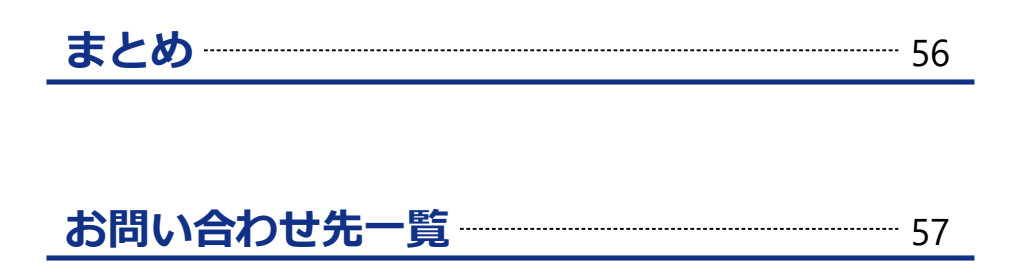

# **1.新規学校卒業者の採用にあたって**

# **1-1.採用計画の樹立**

新規学校卒業者の採用にあたり、事業主が適切に対処できるよう指針が定められています。

### **新規学校卒業者を募集・採用等する事業主が講ずべき措置**

「青少年の雇用機会の確保及び職場への定着に関して事業主、特定地方公共団体、職業紹介事 業者等その他の関係者が適切に対処するための指針」

- 1. 募集にあたり、労働条件の明示などの対応が必要
- 2. 内定取消しは無効になることもあり
- 3. 「青少年雇用情報」の情報提供が必要
- 4. 卒業後3年以内の者も「新卒枠」にて応募受付ができるよう 努めること

# **1-2.募集・採用計画の立案**

無秩序な求人活動は学生・生徒の適正な職業選択を阻害する要因となるため配慮が必要です。

### **適切な募集・採用計画の立案**

- 1. 中長期的な人事計画等に基づいて、必要な人材を真に必要なとき だけ採用する方針を確立すること
- 2. 募集・採用計画数の決定にあたり、「若干名」、「○○人以内」 等不明確な表現、実際の採用計画数を超えた人数による募集等は 避け、採用人数を明確にすること
- 3. 中途採用者を採用したから学卒求人を取消すといったことがない よう適正な採用計画に基づいた求人数を記載すること

# **1-3.採用内定取消し等の防止**

事業主の一方的な都合による採用内定取消し等は行わないよう適切な採用計画を立ててください。

### **やむを得ず新規学校卒業者に対して以下を行おうとする場合、 あらかじめハローワーク及び学校に対して通知が必要**

- 1. 募集の中止
- 2. 募集人員の削減
- 3. 採用内定取消し
- 4. 入職時期繰り下げ

### **適切な採用計画に基づき、採用内定取消し等は 行うことがないようお願いします**

# **1-4.公正な採用選考**

採用基準・選考方法を再確認いただき、公正な採用選考の実施に向けた取組みをお願いします。

### **● 就職差別につながるおそれがある事項を把握していませんか?**

### • 本人に責任のない事項

本籍・出生地に関すること 家族に関すること 住宅状況、生活環境、家族環境に関すること

### • 本来自由であるべき事項 思想や信条にかかわること

### • 採用選考の方法

本人の適性・能力に関係ない事項を含んだ応募書類の使用 合理的・客観的に必要性が認められない採用選考時の健康診断の実施 身元調査などの実施

# **2.新規学校卒業者の採用選考日程**

# **2-1.高卒求人申し込み・採用選考日程**

高卒求人申し込み~採用選考については、開始日程が決まっていますのでご注意ください。

### **高等学校卒業者対象求人**

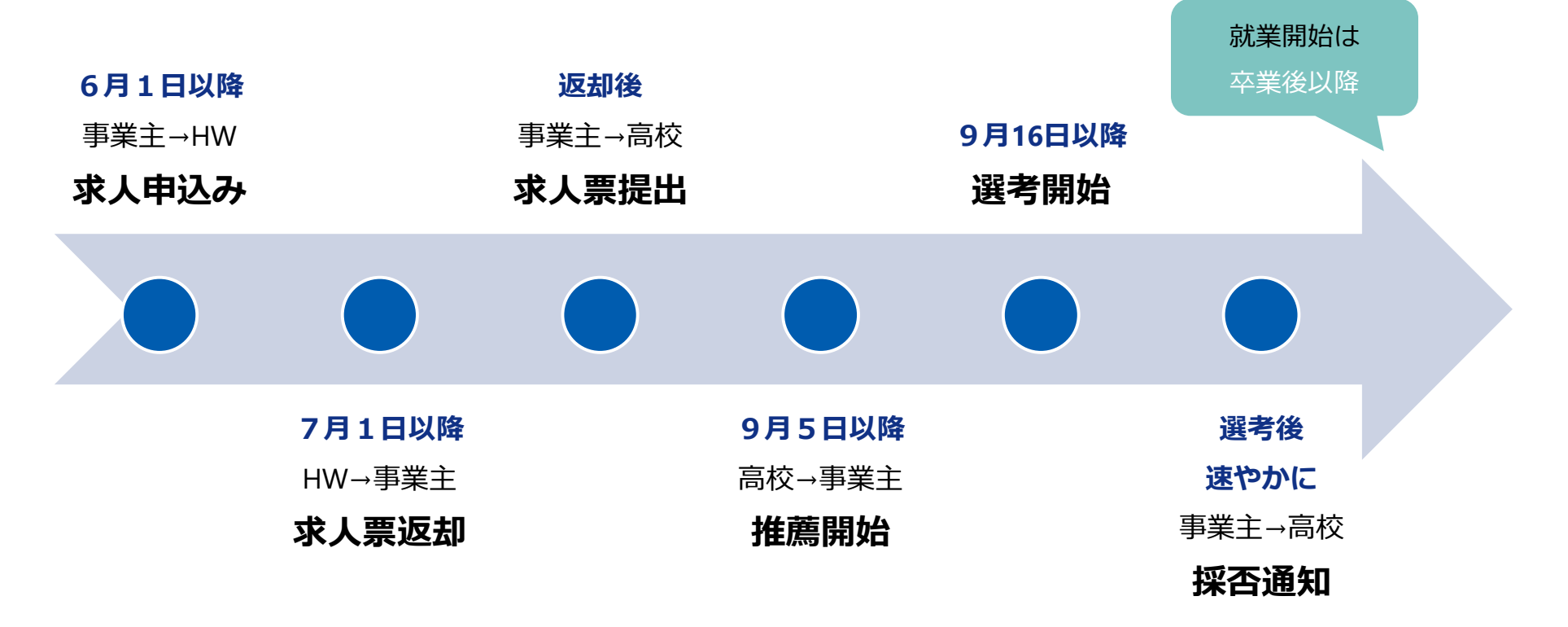

【求人申込みから採用まで】 P17~

# **2-2.中卒求人申し込み・採用選考日程**

中卒求人は求人者マイページからは申し込みができず、求人申込書(紙)による提出になります。

### ●中学校卒業者対象求人

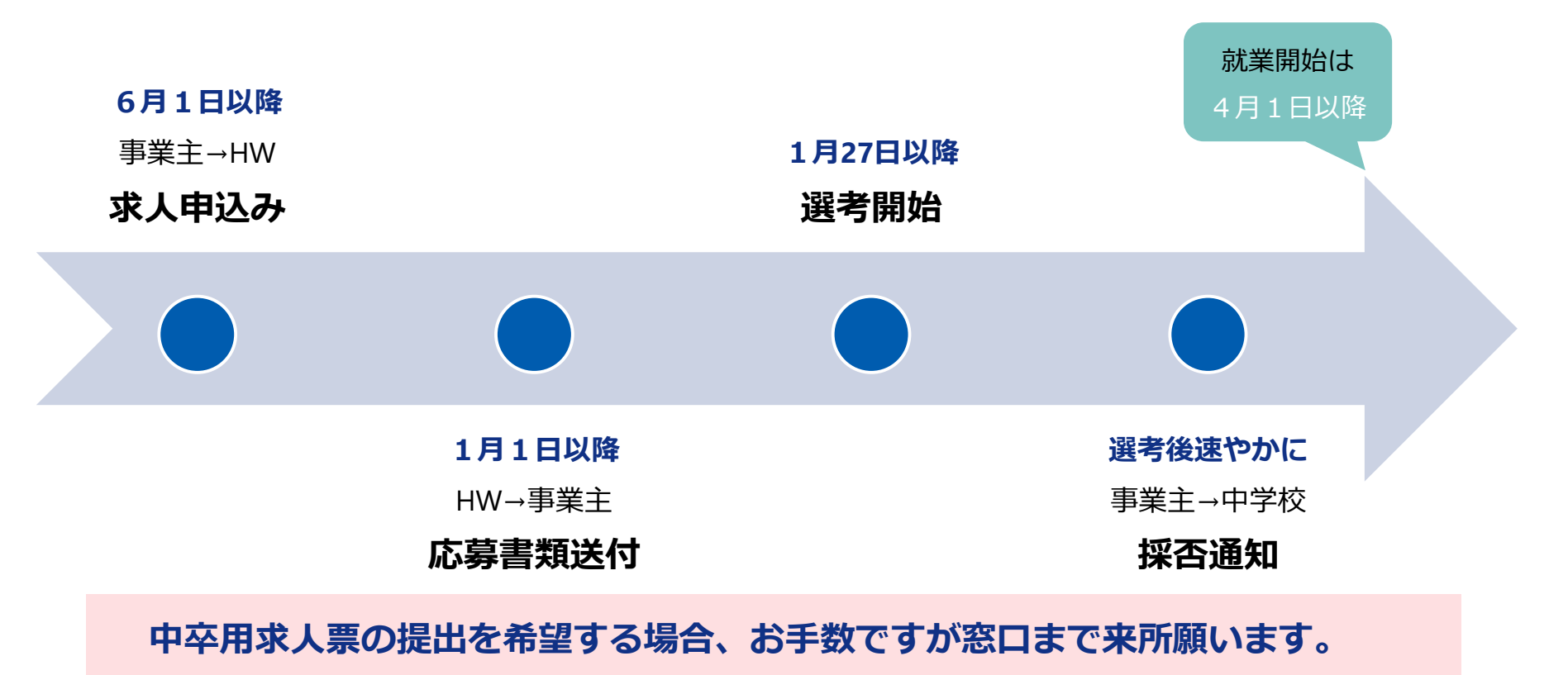

# **2-3. 新規高等学校卒業者採用のルール**

応募・推薦方法に係る申し合わせについて、ご理解とご協力をお願いします。

### **●愛知県就職問題連絡協議会の申し合わせ**

- 求人応募は**「一人一社」**制(10月31日まで)
- 応募書類は**「全国高等学校統一用紙」**を使用
- 選考試験は**「原則1回、書類選考のみは不可」**
- 選考通知は**「学校及び生徒へ文書」**で通知
- 通知期限は**「原則7日以内」**
- 就職開始は**「卒業後」**とすること

# **3.高卒求人申し込みの流れ**

# **3-1.求人者マイページを活用した求人申し込み**

DX化推進のため、求人者マイページからの求人申し込みをぜひお願いします。

### ● 求人者マイページ活用のメリッ**ト**

現在、**90%以上**が求人者マイページからの求人申し込みです。

- 来所の必要なく事業所のパソコンから申し込みが可能
- 24時間365日好きな時間に求人申し込みが可能
- 過去の求人データを利用して簡単に求人を申し込むことが可能
- •採否結果等応募者の管理が可能 おりを など・・・

**通信環境等の事情により利用が困難な場合を除き、 求人は、求人者マイページからお申し込みください**

# **3-2.求人者マイページ開設方法**

求人者マイページ未開設の場合、まずは開設手続きを行ってください。

### **● これまでの求人申し込みの実績により開設方法が異なります。**

1. ハローワークへ1度でも求人を申し込んだことがある

①ハローワークへメールもしくはお電話にてメールアドレスをお伝えください。

②ハローワークにてメールアドレスを登録後、パスワード設定を行っていただきます。

上記方法の他に、ハローワークインターネットサービスからも求人者マイページの 開設は可能ですが、【求人登録】を同時に行う必要があり、この場合の求人登録は 過去の求人を転用することができないため、推奨していません。

2. 今回初めてハローワークへ求人申し込みを行う

窓口にて対応いたします。各種サービスの案内もさせていただきますので、一度ご来所を お願いいたします。

**6月1日以降はお電話がつながりにくくなり、窓口が混雑します。**

**マイページの開設や登録は5月中に行っていただくよう、ご協力をお願いします。**

# **3-3.高卒求人受付の流れ**

高卒求人の申し込みは、6月1日(土)以降にお願いします。(窓口の場合、6月3日(月)以降)

### ● 求人者マイページからの高卒求人受付の流れ

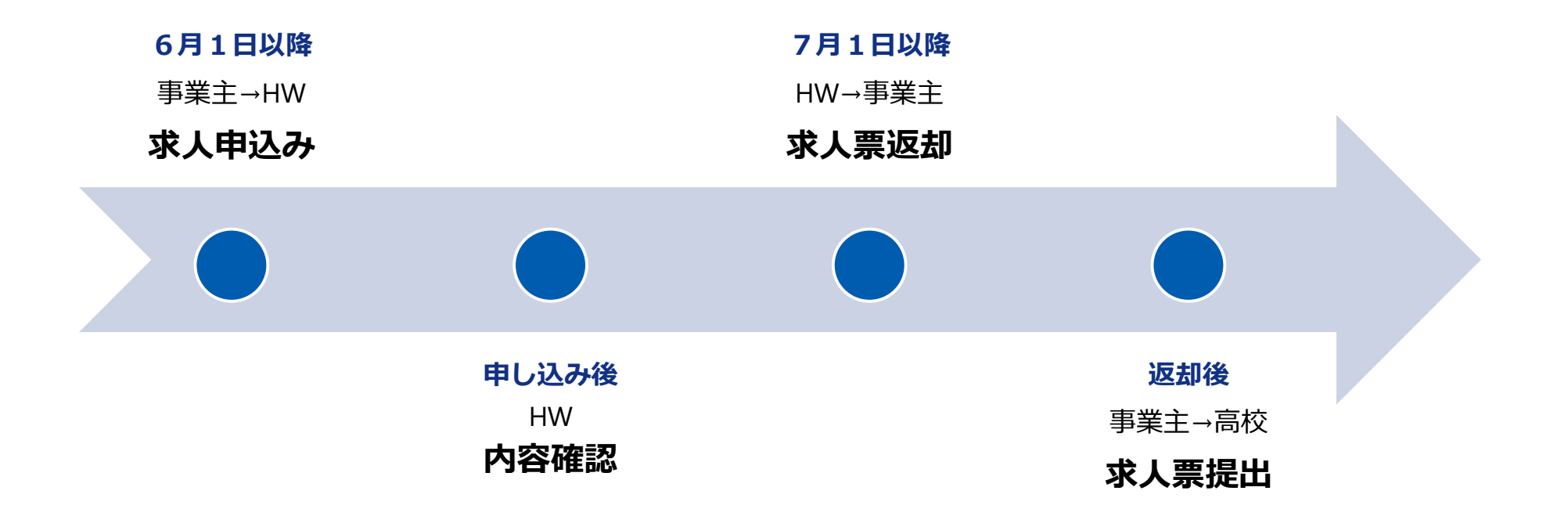

# **3-4.求人申し込み時の添付書類(マイページ)**

添付書類は原則不要ですが、求人申し込み時に入力しきれない場合に提出が必要です。

### **● 求人者マイページから求人申し込みの場合**

原則、添付書類は不要です。

以下①~③に該当する場合、メールにて書類の提出をお願いします。 様式はハローワーク岡崎ホームページに掲載しています。

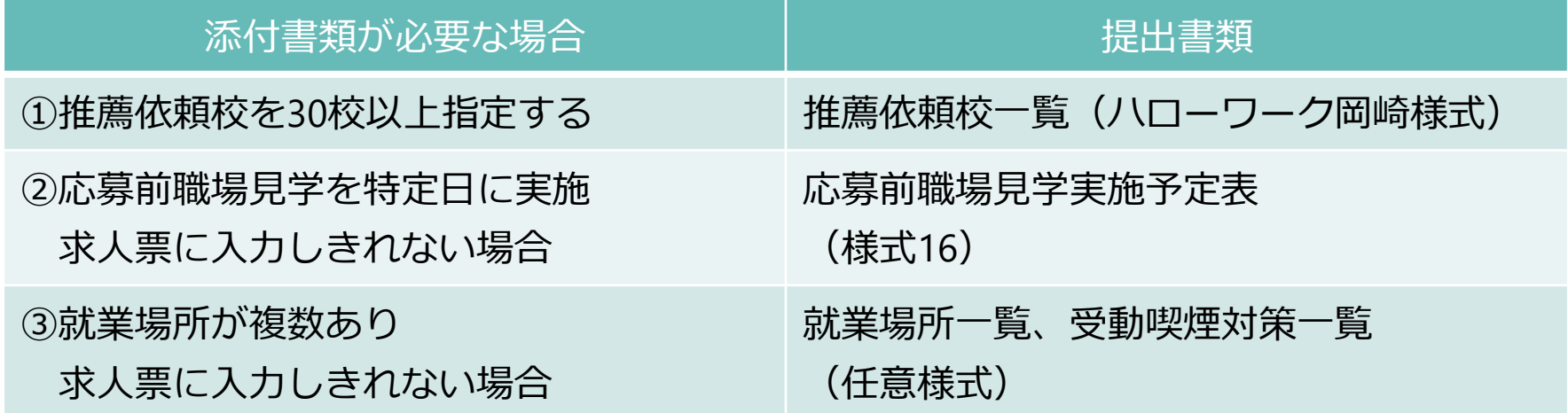

# **3-5.求人申し込み時の添付書類(窓口等)**

1校でも推薦依頼校を指定する場合には、推薦依頼校一覧が必要です。

### ● 求人者マイページ以外(窓口等)から求人申し込みの場合

以下①~③に該当する場合、求人申し込み時に一緒に提出をお願い します。求人者マイページからの申し込みと異なり、1校でも推薦 依頼校を指定する場合には、推薦依頼校一覧が必要です。

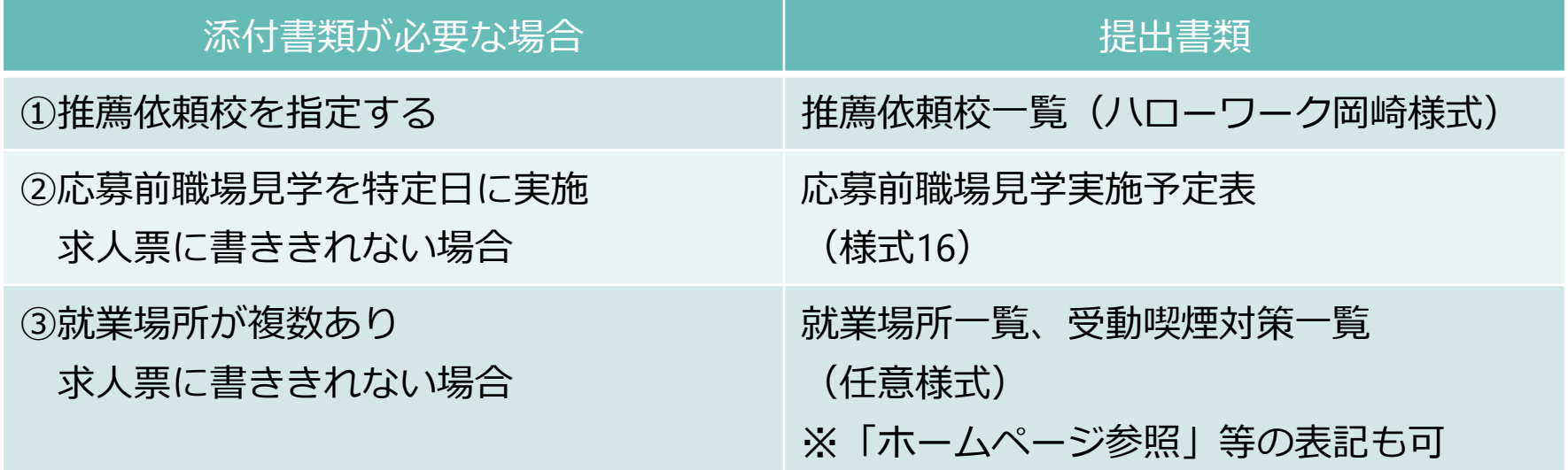

# **3-6.高卒求人票と(一般)求人票との違い**

求人者マイページから求人票の印刷は可能ですが、それを学校へ提出することはできません。

### ● 高卒求人票と(一般)求人票

高卒求人票は(一般)求人票と異なり、ハローワークの確認印が押印 されたものが求人票(原本)となります。 推薦依頼校へは求人票(原本)をコピーし提出してください。

### ● **ハローワークの確認印がない高卒求人票について** 高卒求人受理後、一般求人と同様に求人者マイページから高卒求人票 を印刷することは可能ですが、ハローワークの確認印がないためそれ を高校に持参しても受理されません。

# **3-7.学卒求人票見本**

#### 求人票右下にハローワークの確認印が押印されたものを推薦依頼校へ提出してください。

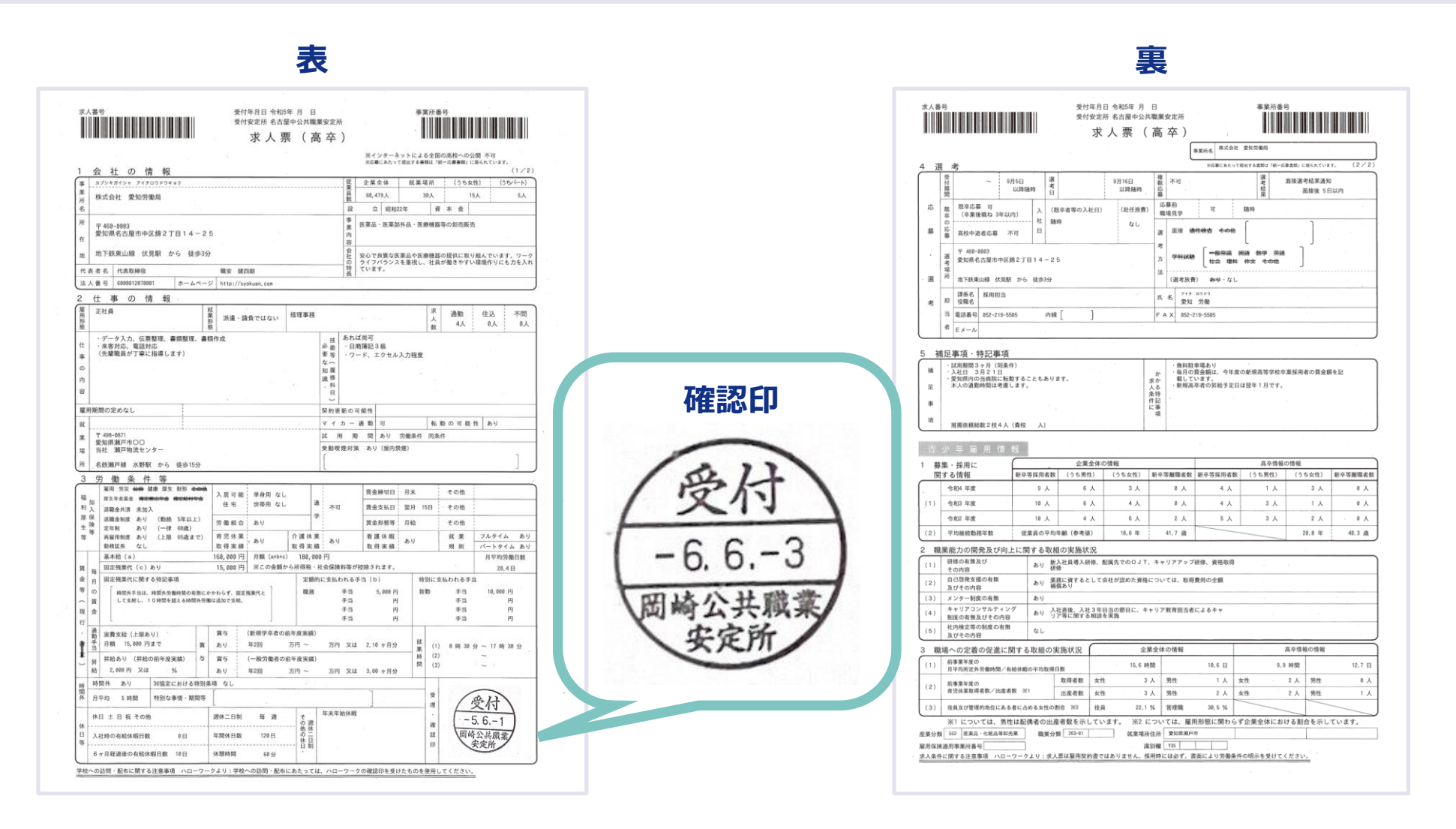

# **3-8.求人票返却方法**

例年窓口での返却は大変混雑するため、郵送での返却にご協力願います。

### **返却方法**

事業所所在地あて郵送にて返却します。

### **● 異なる送付先への郵送を希望する場合**

7.選考方法登録項目内【ハローワークへの連絡事項】欄へ、「求人票は○○市○○町○-○まで 送付希望」と入力してください。

### ● 窓口での受け取りを希望する場合

7.選考方法登録項目内【ハローワークへの連絡事項】欄へ、「窓口返却を希望する」旨を入力 してください。

# **3-9.求人票返却スケジュール**

求人申し込み日により求人票返却日は異なりますので、早めの提出にご協力をお願いします。

### **● 最短での求人票返却を希望する場合の求人申し込み期限 6月17日(月)**までに求人申し込みを行ってください。

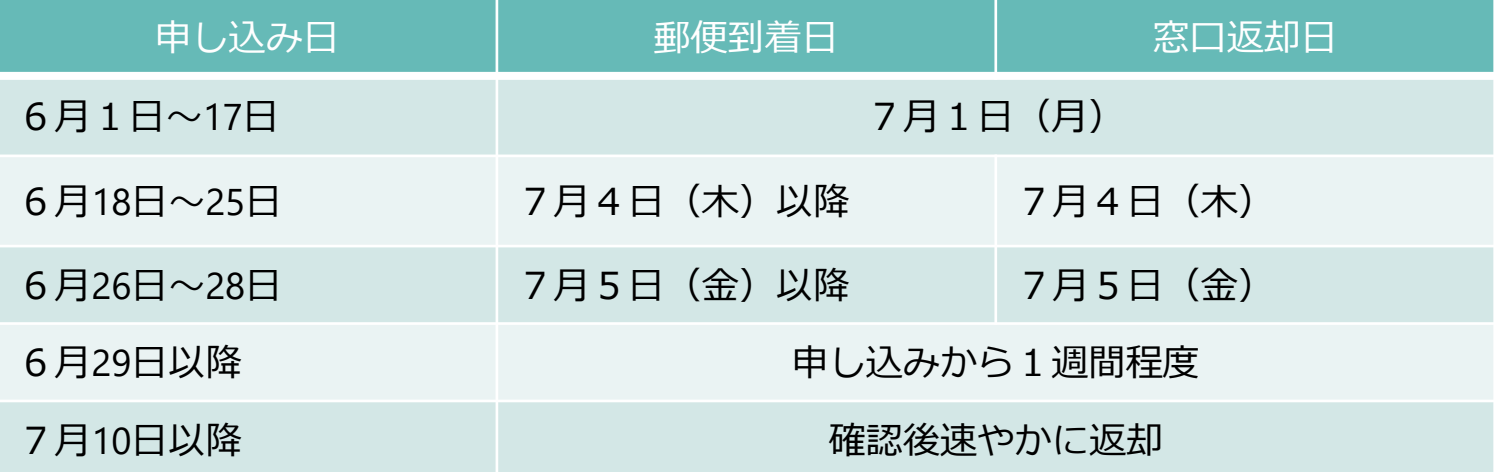

**求人申し込み期限を過ぎた場合、最短での返却は一切対応できません**

# **3-10.最短での求人票返却日**

郵送での返却の場合、到着時間は郵便局の配達状況により異なります。

### ● 最短での求人票返却日

**郵便**

### **7月1日(月)**に到着するよう日付指定郵便※にて送付します。

※到着時間は郵便局の配達状況により異なるため、朝一には届かない可能性があります。

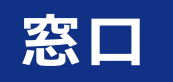

**7月1日(月)**に企業支援部門にて返却します。 受付票(引換券)は交付しませんので、受取の際、事業所名と 求人申し込み日を申し出てください。

# **4.求人者マイページ操作方法 求人情報入力方法**

**4-1.求人者マイページへのログイン**

#### ハローワークへ登録したメールアドレスが不明な場合は、お問い合わせください。

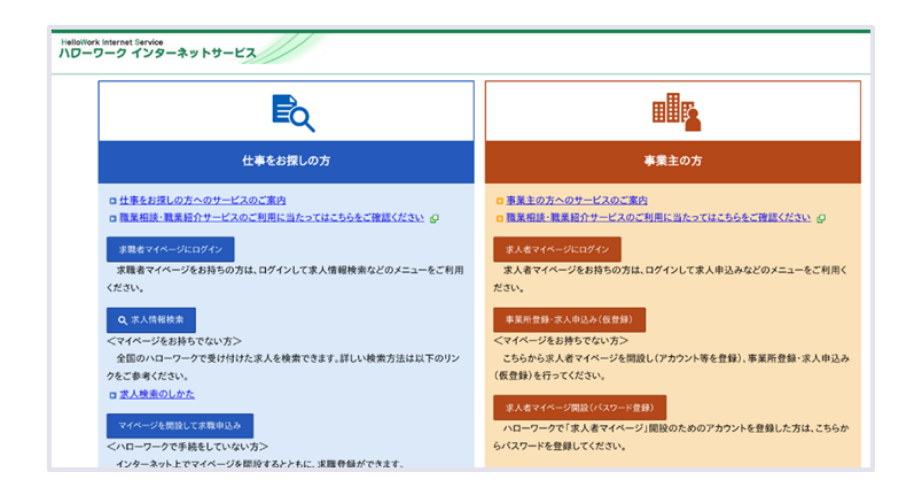

#### ▍**ハローワークインターネットサービス トップページ**

1. ハローワークインターネットサービスへアクセス https://www.hellowork.mhlw.go.jp

#### ▍**ログイン方法**

- 1. 求人者マイページにログイン を選択する
- 2. ログイン用メールアドレス、パスワード を入力する

#### **ログインが可能か、5月中に確認してください**

ログインに必要なメールアドレスをお忘れの場合、5月中にハ ローワークへお問い合わせください。6月1日以降はお電話が つながりにくくなります。

また、担当者の変更等でメールアドレスが使用できず、パス ワードも不明な場合、**使用可能になるまで1か月程度**かかる場 合があります。

#### 求人者マイページにログイン

求人者マイページをお持ちの方は、ログインして求人申込みなどのメニューをご利用く

ださい。

#### 事業所登録·求人申込み(仮登録)

<マイページをお持ちでない方>

こちらから求人者マイページを開設し(アカウント等を登録)、事業所登録·求人申込み (仮登録)を行ってください。

#### 求人者マイページ開設(パスワード登録)

ハローワークで「求人者マイページ」開設のためのアカウントを登録した方は、こちらか らパスワードを登録してください。

# **4-2.求人者マイページ操作**

#### 令和2年1月以降に高卒求人を提出している場合、求人情報転用から申し込んでください。

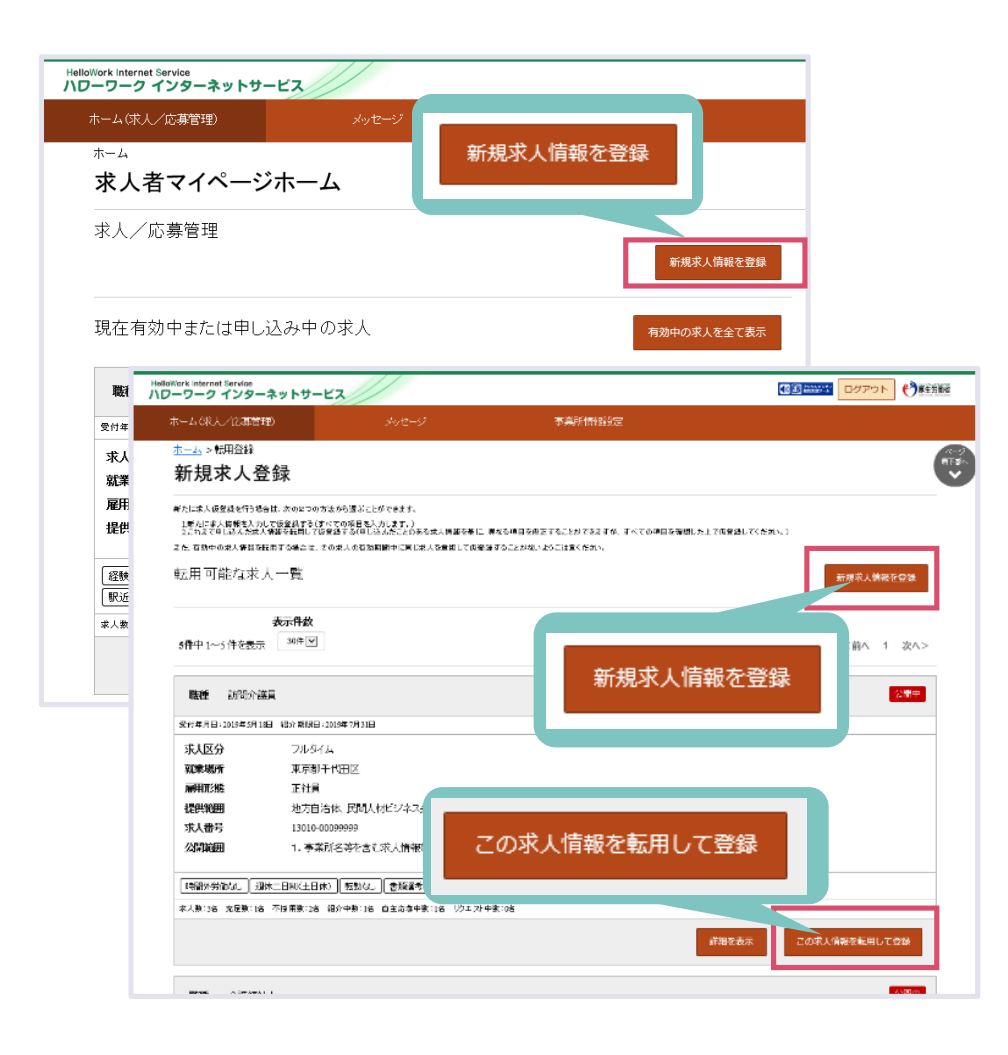

#### **┃ 求人者マイページホーム**

1. 新規求人情報を登録 を選択する

#### ▍**新規求人登録**

- **1. 令和2年1月以降高卒求人を申し込んだことがある場合** 転用する求人を探し、この求人情報を転用して登録 を選択する
	- ⇒転用元の求人情報が入力されていますので、 変更点等を入力し申し込んでください。
- **2. 初めて高卒求人を申し込む場合** 新規求人情報を登録 を選択する ⇒何も入力されていない状態ですので、 求人情報をすべて入力し申し込んでください。

#### **求人件数が多く求人を探すのに時間がかかる場合**

求人番号から求人入力画面にすぐにアクセスできます。 詳しくは次ページをご覧ください

# **4-3.求人番号から転用する求人を探す**

#### 求人番号入力ですぐに求人編集画面にアクセスできます。一般・学卒求人に使用可能です。

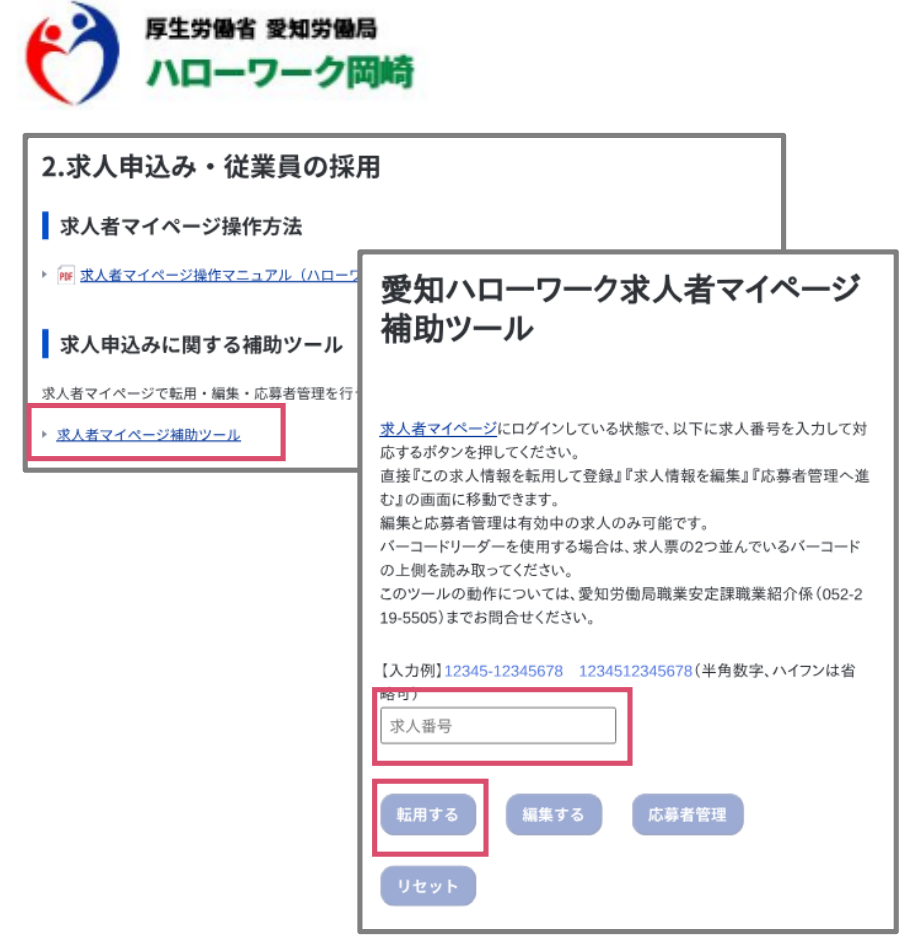

#### ▍**件数が多く転用求人を探すのに時間がかかる場合**

ハローワーク岡崎ホームページ内にある専用フォームへ求 人番号を入力すると、求人画面にすぐにアクセスできます。

- 1. ハローワーク岡崎 へアクセスする サイト名:ハローワーク岡崎|愛知労働局
- 2. 事業主の方へ を選択する
- 3. 求人申込み、従業員の採用 求人申込みに関する補助ツール を選択する
- 4. 求人者マイページに**ログインしている状態**で、求人者マ イページ補助ツールへ求人番号を入力※する。
- ※ 23050-の後ろの番号が8ケタ未満の場合、 スペースは空けず詰めて入力してください。 (例)23050- 12345の場合、23050-12345と入力する。

転用する:入力した求人番号を元に求人を作成する 編集する:有効中の求人の条件を変更する 応募者管理:採否結果等を入力する

# **4-4.求人情報入力・入力時の注意点 1/13**

#### 1 求人区分

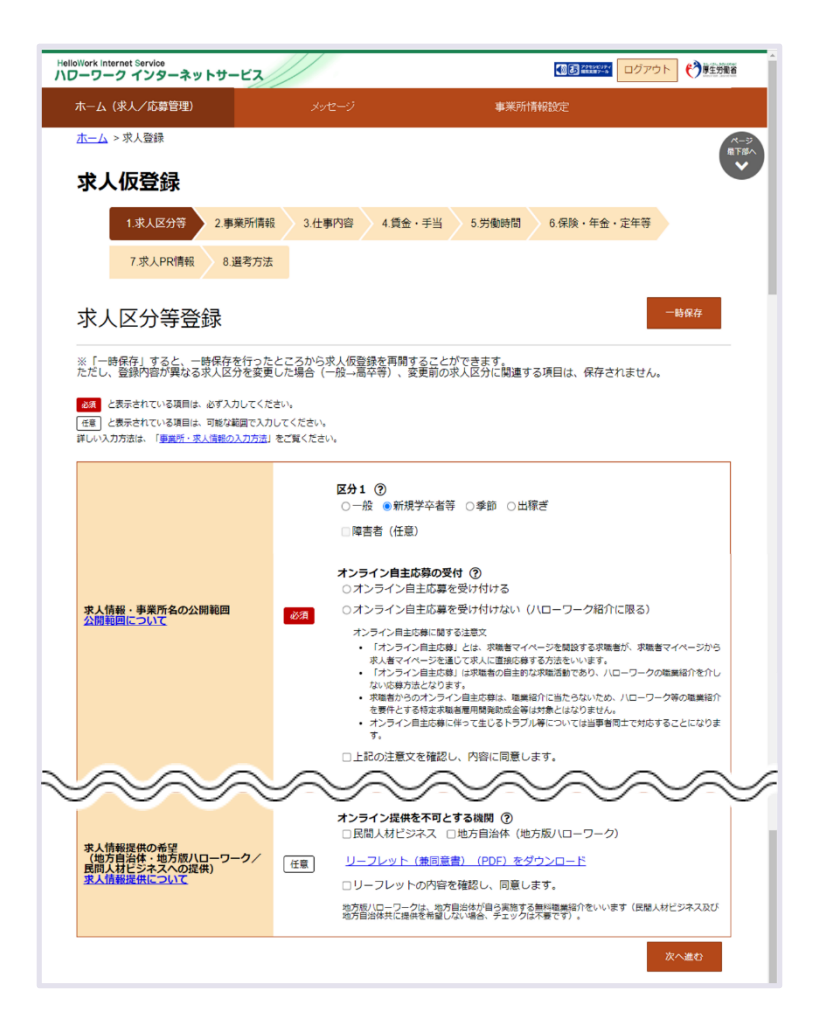

#### ▍**求人区分**

区分1:新規学卒者等 選択する 区分1詳細:高卒 選択する 求人の対象年度:2025(令和7)年3月卒業の求人 選択

> **6月1日以降でないと求人の対象年度が 最新の年度のものに更新されないため、 6月1日以降入力をお願いします。**

#### ▍**求人情報・事業所名の公開範囲**

求人情報の公開を希望する場合は、

「1 事業所名等を含む求人情報を公開する」、 希望しない場合は、

「4 求人情報を公開しない」を選択する 公開範囲の詳細は【4-5.インターネット公開】をご覧 ください。

# **4-4.求人情報入力・入力時の注意点 2/13**

#### 2 事業所情報

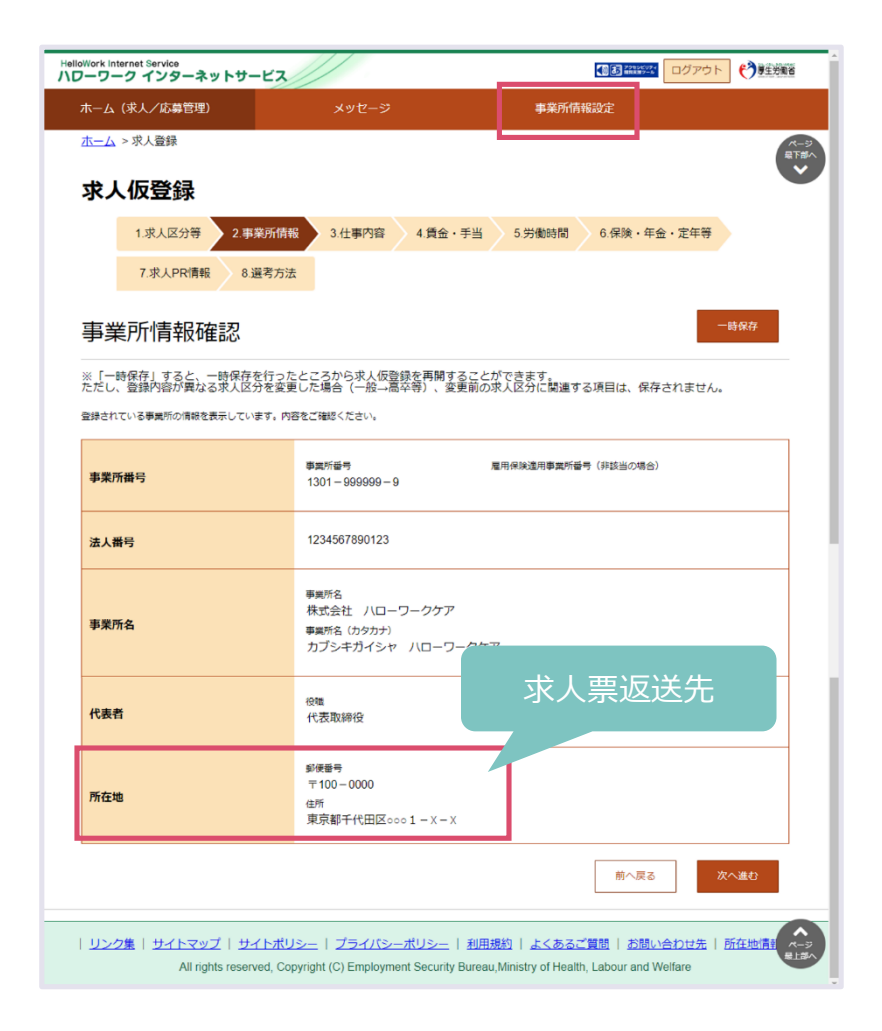

#### ▍**事業所情報確認**

この画面からは変更できません。 事業所情報を変更したい場合は【事業所情報設定】 から変更してください。

#### ▍**高卒求人票返却先について**

求人票返却先は、事業所情報内 所在地 に返却します。 異なる住所への返却を希望する場合には、7選考方法内 【ハローワークへの連絡事項欄】に希望する返却先住所 を入力してください。

(例) 求人票は○○市○○町○-○まで送付希望

# **4-4.求人情報入力・入力時の注意点 3/13**

#### 3 仕事内容①

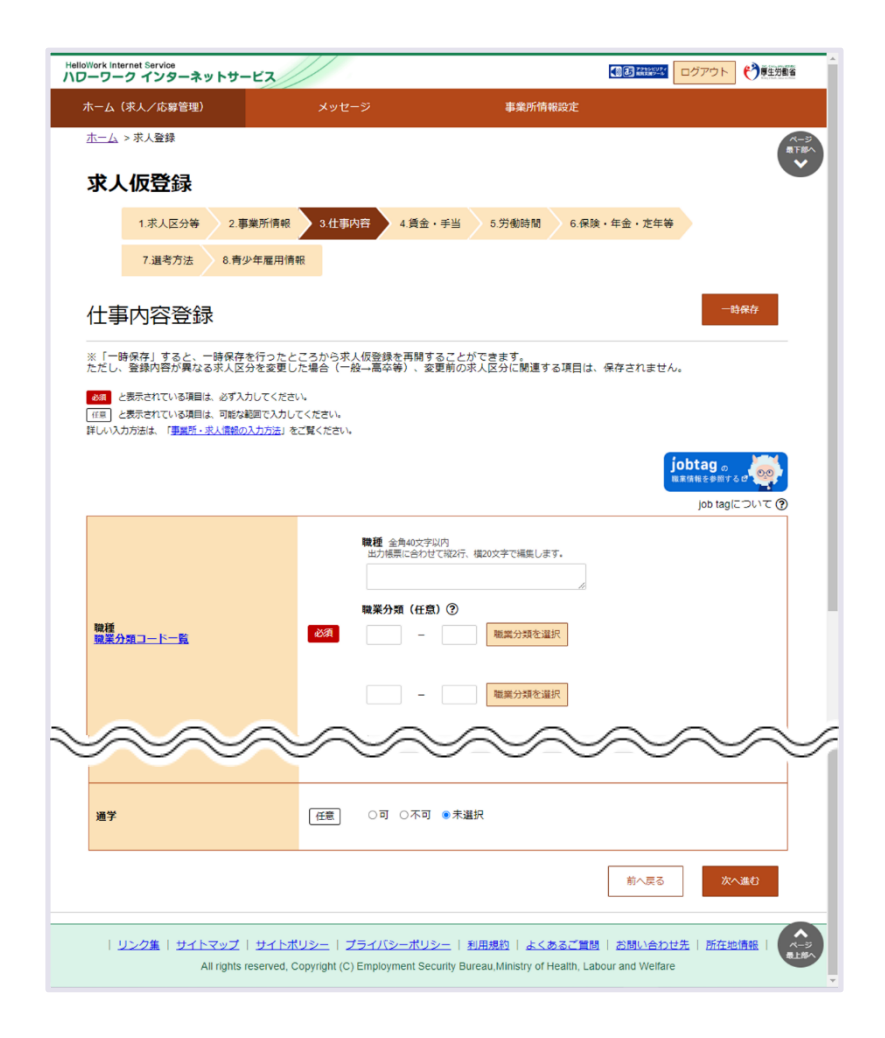

#### ▍**仕事の内容**

学生が最も重要視する項目の一つです。応募者の目線に立ち詳細 かつ分かりやすい内容で入力してください。 必須入力

令和6年4月1日職業安定法施行規則改正に伴い、 従事すべき業務の変更の範囲を明示する必要があります。 仕事内容欄下段へ変更範囲を入力してください。

**入力例)「変更範囲:会社の定める業務」**

#### ▍**試用期間**

期間を7選考方法内【補足事項】欄へ入力する 労働条件が異なる場合は、その内容を7選考方法 【補足事項】欄へ入力する (例)試用期間:3ヶ月(同条件)、(○○手当支給なし)

#### ▍**就業場所**

求人申し込み時点で就業場所が特定できない場合、就業可能性の ある工場・支店等を入力し7選考方法「補足事項」欄へ就業場所 決定方法を入力し受動喫煙対策の有無、内容を入力する。 (例) 就業場所は本人の希望も考慮のうえ会社が決定

# **4-4.求人情報入力・入力時の注意点 4/13**

#### 3 仕事内容②

#### ▍**マイカー通勤**

駐車場の有無及び利用料金の情報を7選考方法【補足事 項】欄へ入力する

(例)マイカー通勤:無料駐車場あり

#### ▍**転勤の可能性**

転勤の可能性のある地域を7選考方法【補足事項】欄へ入 力する

令和6年4月1日職業安定法施行規則改正に伴い、雇入れ後 に異なる就業場所に配置される見込みがある場合は、「転勤 範囲」を明示する必要があります。

記載例)転勤範囲:〇〇営業所(〇〇県〇〇市) 転勤範囲:会社の定める営業所

#### ▍**既卒者・中退者の応募可否**

既卒者の応募が可能な場合、卒業後応募可能な年数を入力 し、中退者の応募可否を入力する

#### ▍**必要な知識・技能等**

高校生の採用は未経験者の採用が基本です。 普通自動車運転免許について、通勤に必要であり業務上必 要ではない場合は入力不要です。

#### ▍**通学**

通学可の場合、学校の指定、通学費用の事業主負担や就業 時間の配慮の有無を7選考方法【補足事項】欄へ入力する (例)通学:学校指定なし、通学費用事業主負担なし、

就業時間配慮あり

# **4-4.求人情報入力・入力時の注意点 5/13**

#### 4 賃金・手当①

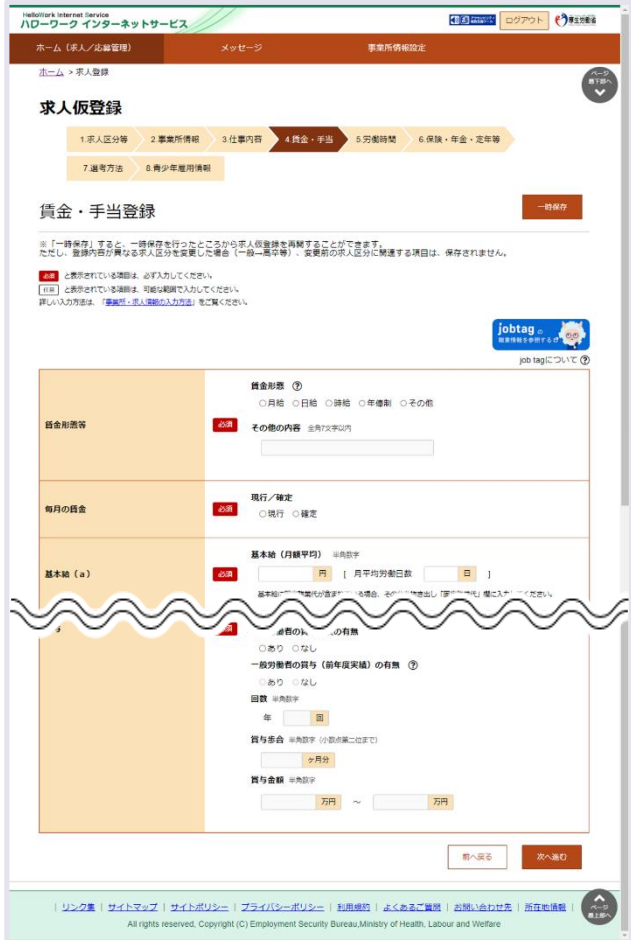

#### ▍**賃金形態等**

月給制:月額を決めて支給※ 日給制:日額を決めて勤務日数に応じて支給 時給制:時間額を決めて勤務時間数に応じて支給 年俸制:年額を決めて、各月に配分して支給 ※欠勤控除を行う日給月給制も含む

#### ▍**毎月の賃金**

現行:求人申し込み時点で初任給が確定してない場合 当該年の新規高校卒業採用者の現行の賃金額を入力する

#### ▍**基本給(a)**

固定残業代、各種手当は含まない

月給制:その金額

日給制:日給×月平均労働日数の金額

時給制:時給×1日の所定労働時間×月平均労働日数の金額

※日給制、時給制の場合は、 7選考方法【補足事項】欄へ

日給額・時間給額を入力してください。

(例)時給1027円×8時間×21.2日

# **4-4.求人情報入力・入力時の注意点 6/13**

#### 4 賃金・手当②

#### ▍**定期的に支払われる手当(b)**

採用する労働者全員に毎月定額的に支払われる手当がある 場合に入力する (例)技能手当、地域手当

#### ▍**固定残業代(c)**

固定残業金額及び特記事項欄へ「時間外手当は、時間外労 働の有無にかかわらず、固定残業代として支給し、○時間 を越える時間外労働は追加で支給」と入力する

#### ▍**特別に支払われる手当**

一定の条件を満たした場合に支払われる手当がある場合に 入力する

(例)皆勤手当、家族手当

#### ▍**通勤手当**

公共交通機関と自動車(バイク)で通勤する場合に通勤手 当額が異なる場合、7選考方法【補足事項】欄へ入力する (例)マイカー通勤は距離により支給(会社規定あり)

#### ▍**賃金支払日**

賃金支払日が固定(月末)の場合、 7選考方法 【補足事項】欄へ支払日が当月末か翌月末か入力する (例)翌月末

#### ▍**賞与**

前年度新規学卒者の採用がない場合、新規学卒者の賞与 (前年度実績)の有無は「なし」を選択する

# **4-4.求人情報入力・入力時の注意点 7/13**

#### 5 労働時間

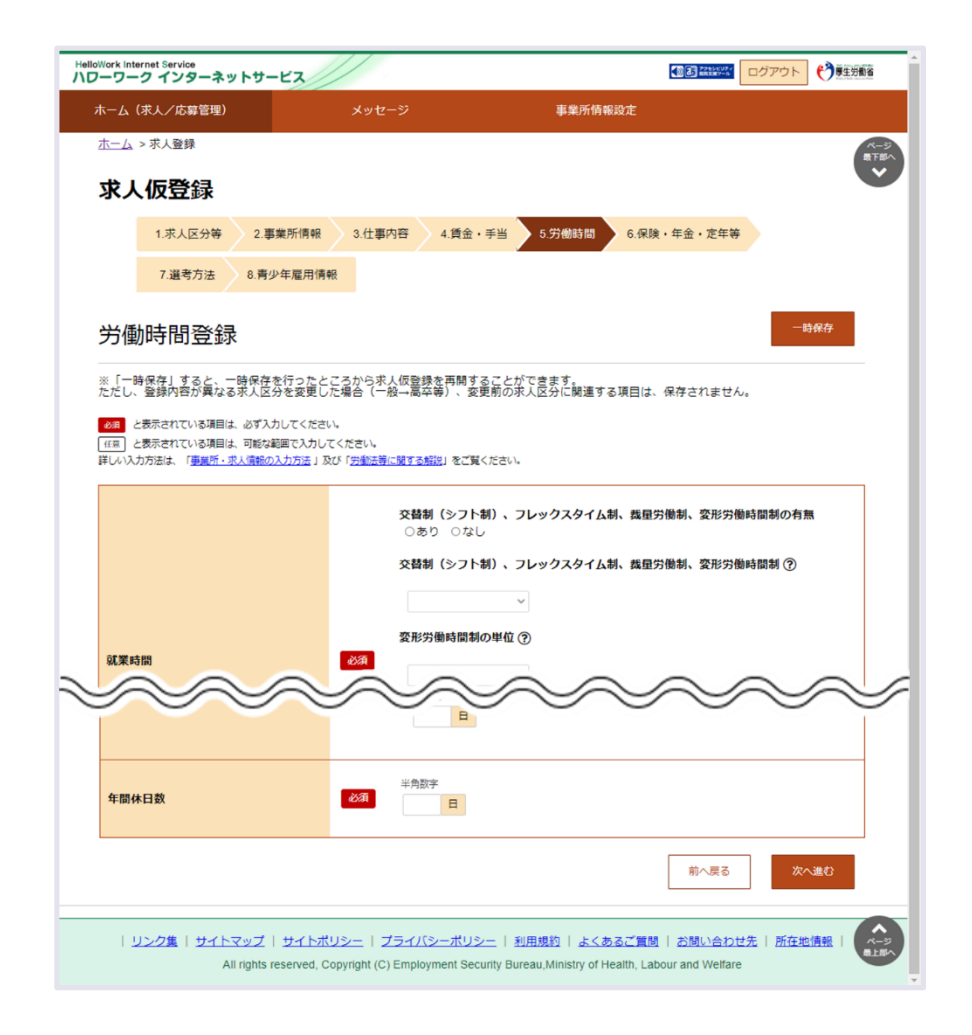

#### ▍**時間外労働**

通常の36協定の他、特別条項付きの36条協定を締結してい る場合「特別な事情・期間等」へ労働基準監督署へ届け出 た36協定届(特別条項)を元に具体的に入力する (例)○○のとき(特別な事情)は、1日○時間、○回を 限度として1ヶ月○時間、年○時間まで

#### ▍**休日等**

当該求人に採用された者全員が必ず取得できる休日のみを 選択する 毎週:完全週休2日制 その他:変形労働時間制採用等により週休2日制を実施 している なし:週休2日制を実施していない

GW・夏期・年末年始等特別休暇がある場合は、「その他」 欄へ入力

# **4-4.求人情報入力・入力時の注意点 8/13**

#### 6 保険・年金・定年

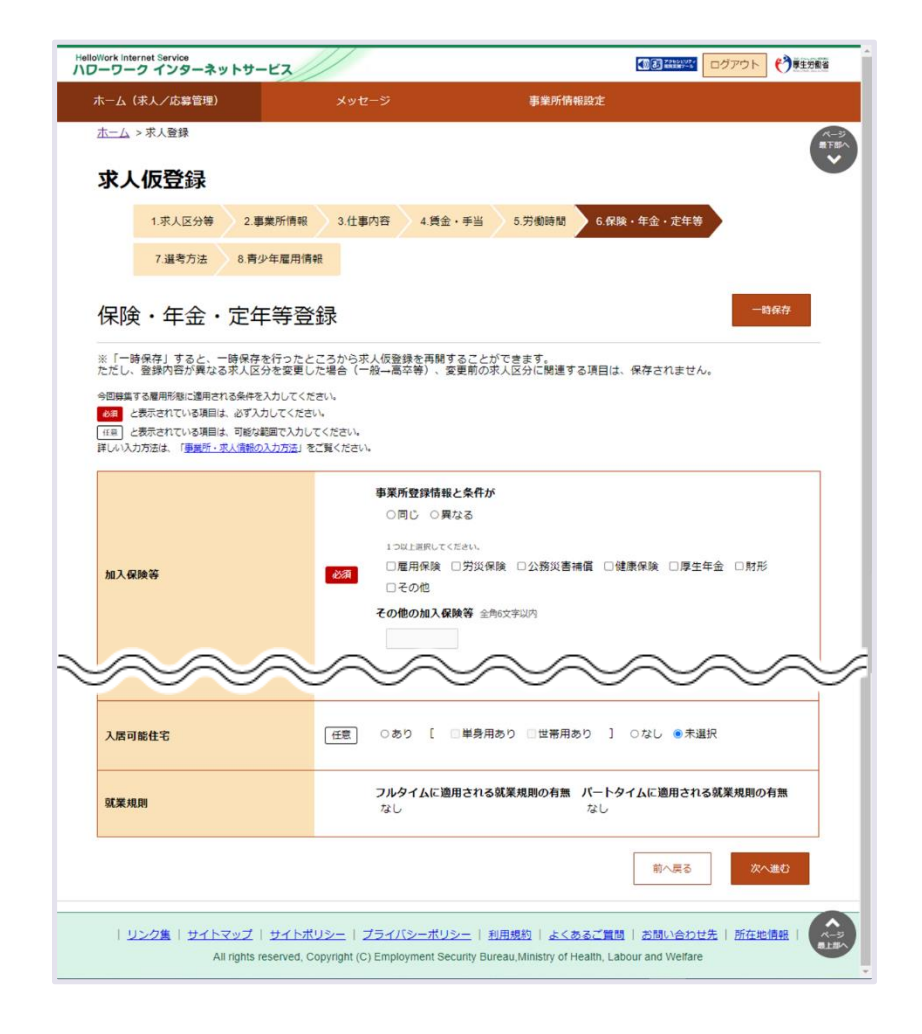

#### ▍**入居可能住宅**

利用条件や宿舎費用などの詳細を7選考方法【補足事項】 欄へ入力する

(例)宿舎あり:宿舎費月額20,000円、1部屋1人、6畳

#### 【求人申込みから採用まで】P50~P65

# **4-4.求人情報入力・入力時の注意点 9/13**

#### 7 選考方法①

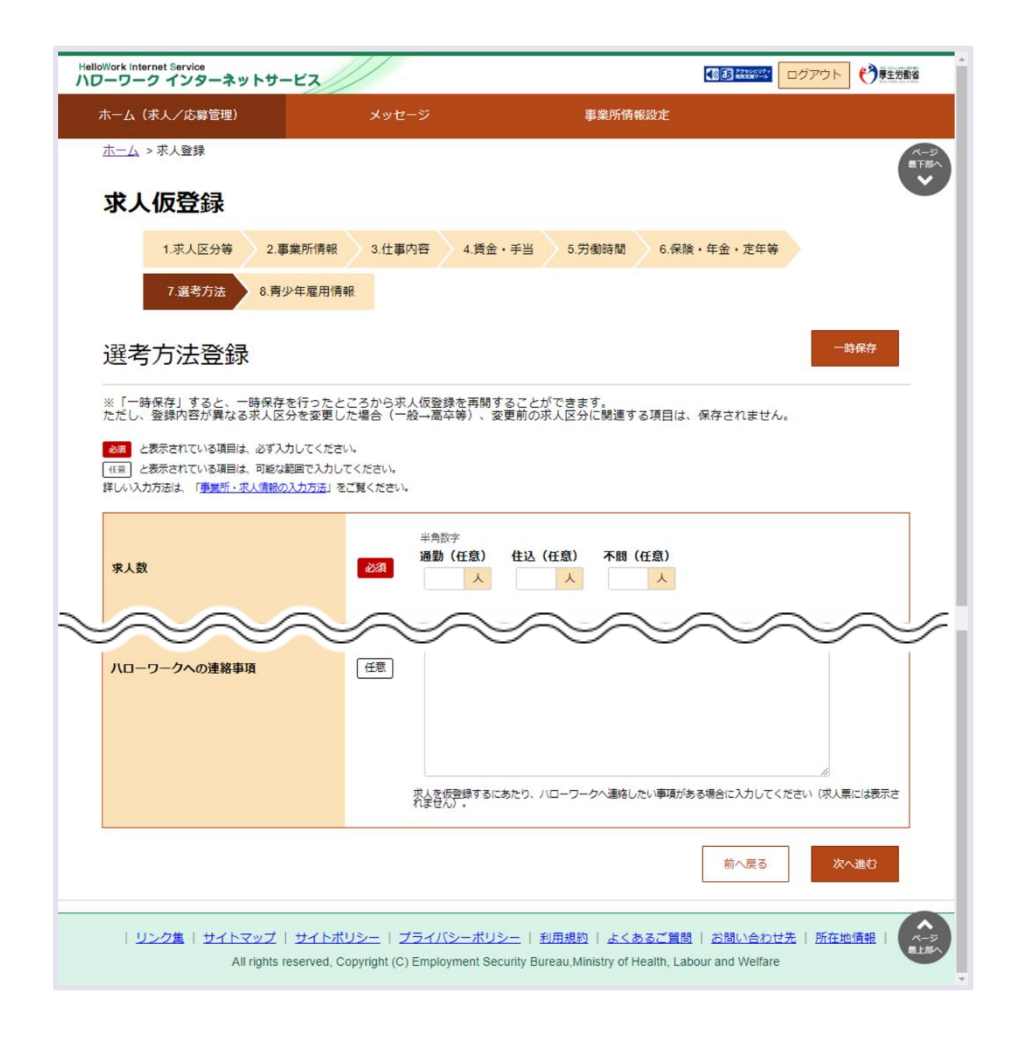

#### ▍**求人数**

適正な採用計画に基づいた求人数を入力する。 事業主が用意した住宅に入居することを応募条件とすると きは【住込】、労働者の希望による場合は【不問】へ入力 する。

#### ▍**受付期間**

9月5日以降の日付を入力

#### ▍**既卒者等の入社日**

既卒者の応募可否を選択、日にち指定する場合日付を入力

#### ▍**応募前職場見学**

見学日に指定がある場合、7選考方法【補足事項】欄へ入力 補足事項欄へ入力しきれない場合、別途「様式16応募前職 場見学実施予定表」をメールにて提出してください。

(例)応募前職場見学実施日:7/25、8/2,8/7

# **4-4.求人情報入力・入力時の注意点 10/13**

#### 7 選考方法②

#### ▍**複数応募**

11月1日以降の応募、推薦は一人二社まで応募可能となる ため、「可」を選択した場合、11月1日以降の日付を入力 する。

#### ▍**選考結果通知**

原則7日以内を選択する。

#### ▍**選考日**

9月16日以降の日付を入力する。

#### ▍**紹介希望安定所**

空欄で可

#### ▍**指定校推薦**

推薦を依頼する高等学校名、人数を入力する。 指定校推薦の詳細は【3-4.求人申し込み時の添付書類】及 び【4-7.推薦依頼校入力方法】をご覧ください。

#### ▍**補足事項・求人条件にかかる特記事項**

各欄に書ききれない内容や注意事項がある場合に入力する。 入力項目、入力例は次ページ参照。

#### ▍**ハローワークへの連絡事項**

確認印を押印した求人票を窓口にて受け取るもしくは事業 所所在地と異なる住所への送付を希望する場合に入力する。

- ・窓口での返却を希望する場合
- (例)窓口での返却を希望する
- ・異なる住所への送付を希望する場合
- (例)求人票は○○市○○町○-○まで送付希望

社会保険労務士の事務代理により求人申し込みを行う場合、 以下3点を入力してください。

- ・社会保険労務士の氏名
- ・電話番号
- ・事務代理による求人申し込みであること

# **4-4.求人情報入力・入力時の注意点 11/13**

7 選考方法③

#### ▍**補足事項・求人条件に係る特記事項項目【入力例①】**

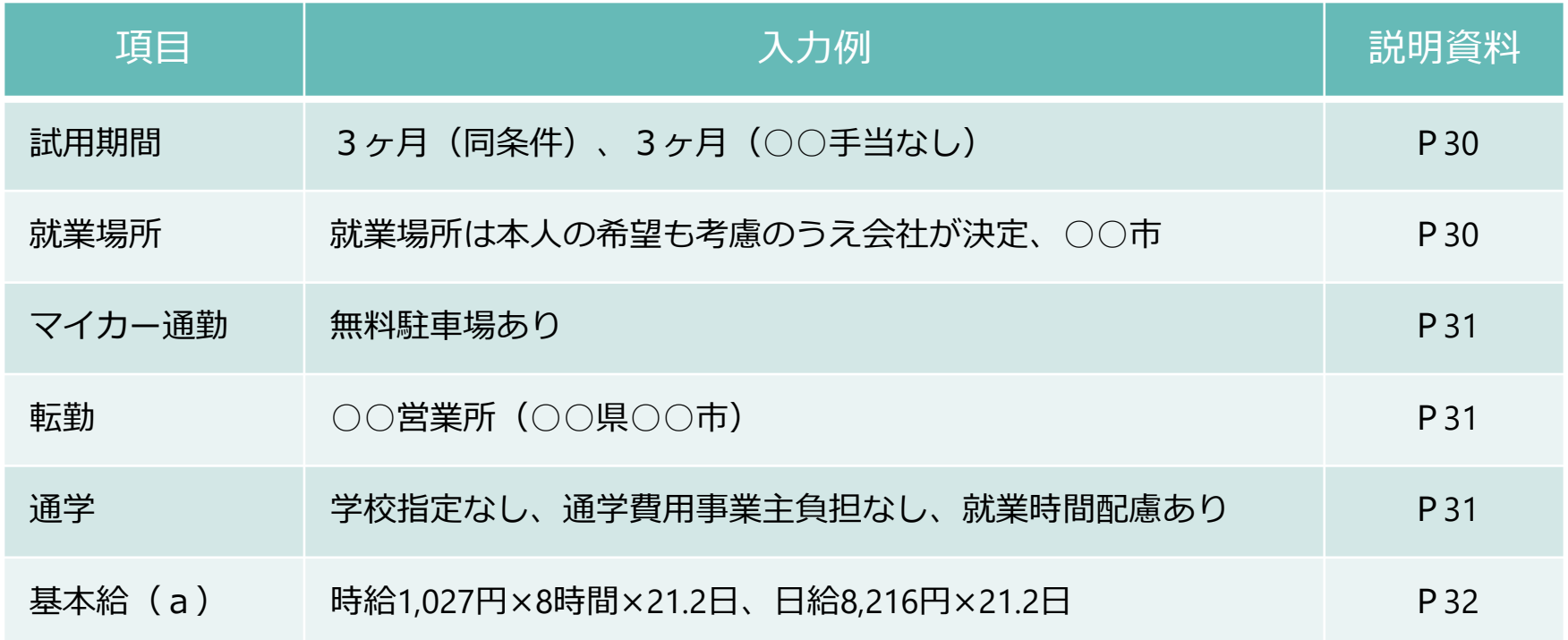

# **4-4.求人情報入力・入力時の注意点 12/13**

7 選考方法④

#### ▍**補足事項・求人条件に係る特記事項項目【入力例②】**

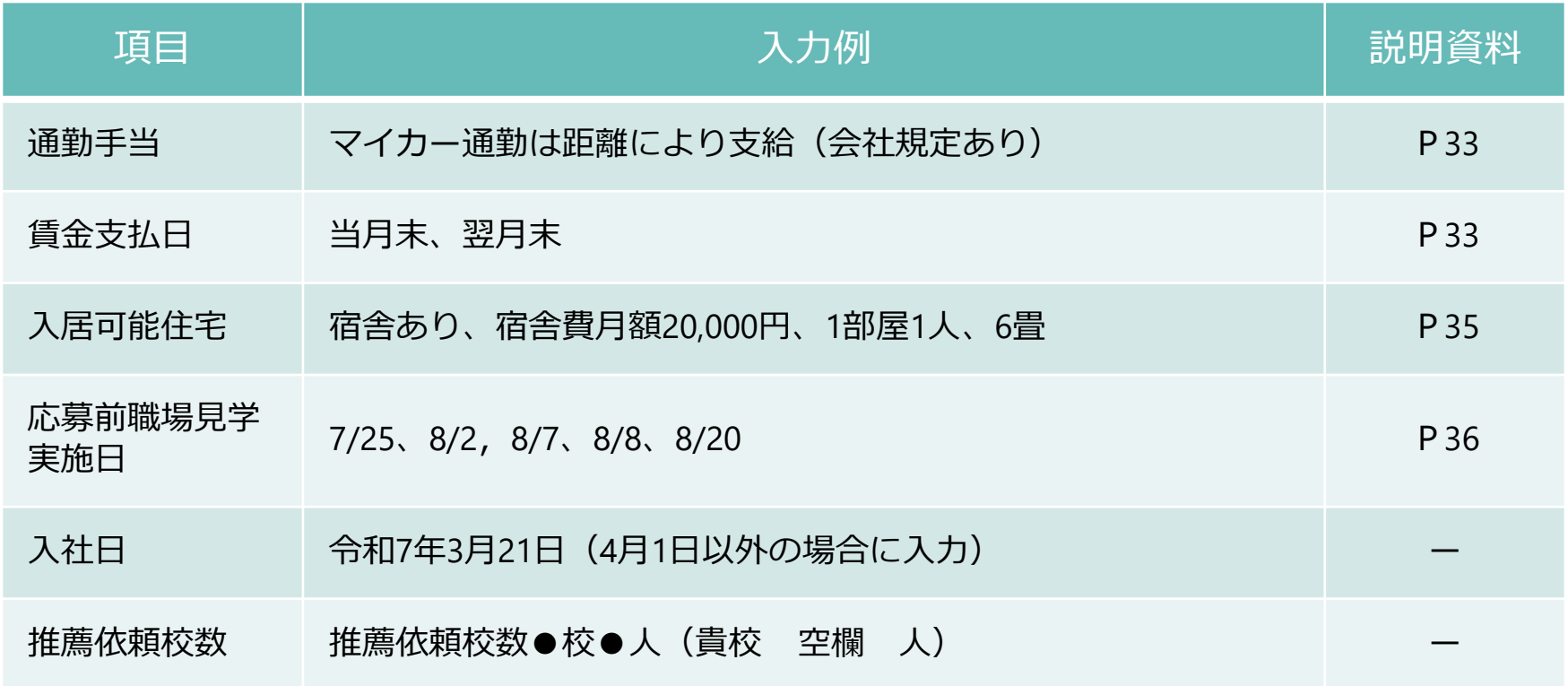

# **4-4.求人情報入力・入力時の注意点 13/13**

#### 8 青少年雇用情報

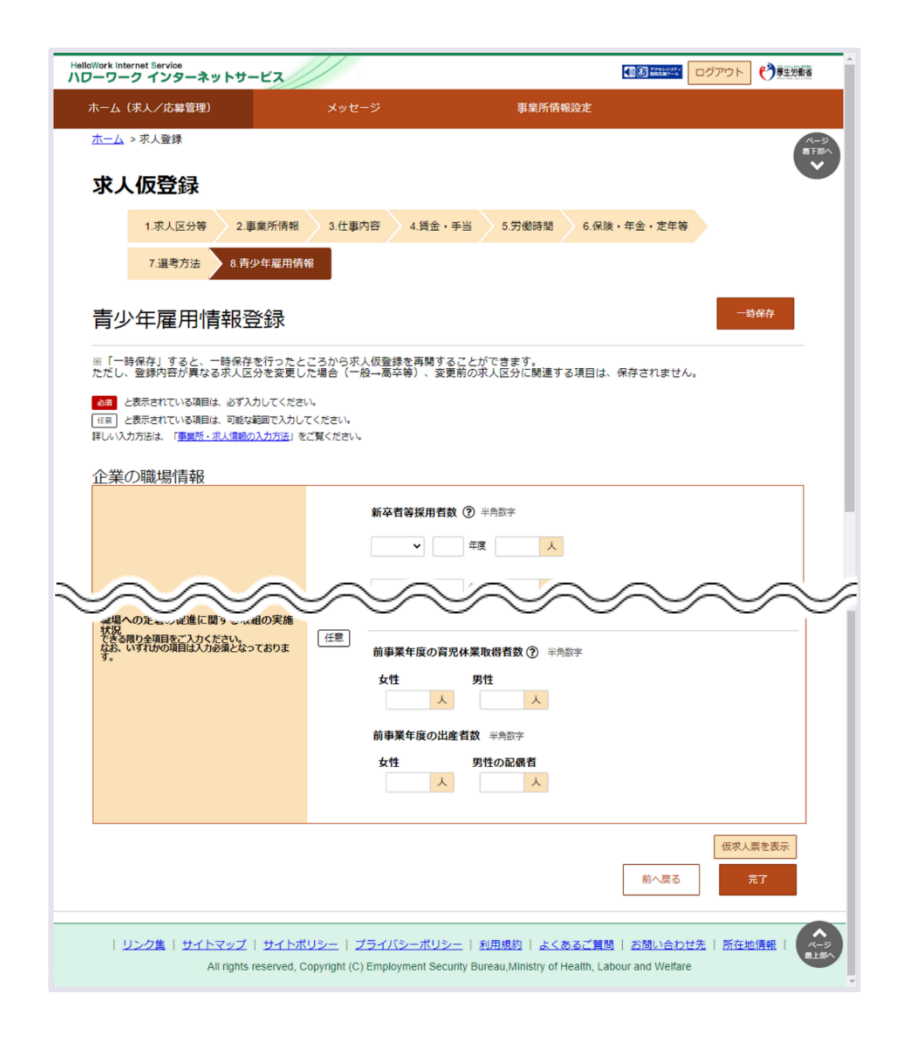

#### ▍**募集・採用に関する情報** 令和5年度、令和4年度、令和3年度に入社した 新卒者の情報を入力する。

▍**職業能力の開発及び向上に関する取組の実施状況** 就業規則等に規定がない場合でも実施している場合には 「有」を選択する。

#### ▍**職場への定着の促進に関する取組の実施状況** 各項目の算出方法は「求人申込みから採用まで」 P13~15を参照してください。

**青少年雇用情報の入力漏れが散見されますので ご注意ください。**

# **4-5.インターネット公開**

#### 高卒求人票の公開方法は2通りあり、片方または両方を選択することが可能です。

### **高卒求人票公開方法**

- 1. 推薦依頼校への求人連絡 事業主が推薦依頼校へ求人票を提出します。
- 2. 高卒就職情報WEB提供サービスへの掲載 高校の進路指導教諭のみ閲覧可能なため、全国の高校から応募連絡があります。

### **公開方法と公開希望の選択**

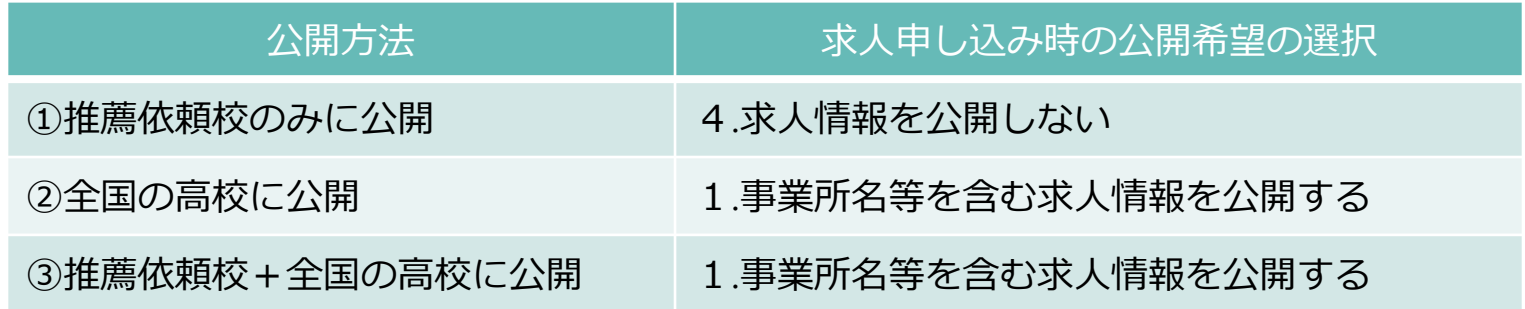

# **4-6.インターネット公開留意事項**

一般求人と学卒求人は、インターネット公開の掲載先が異なりますのでご注意ください。

### **一般求人との違い**

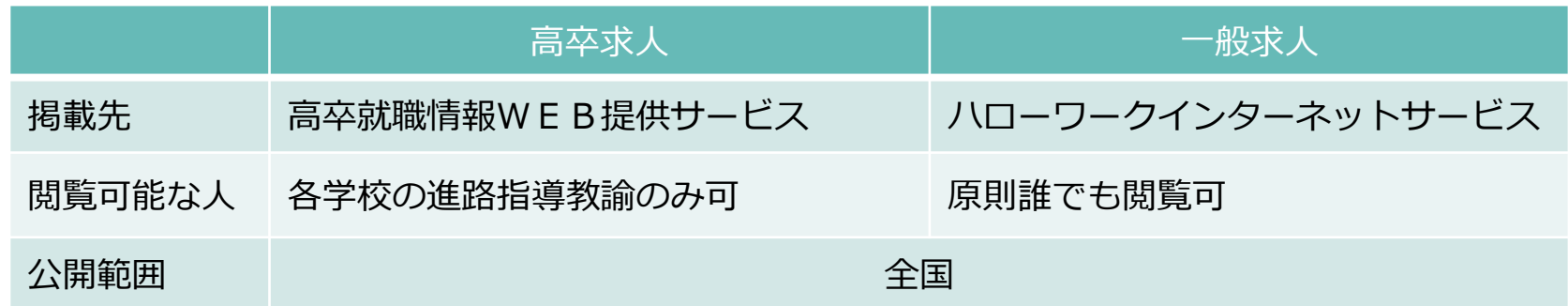

### **● インターネット公開を行う場合の留意事項**

- 推薦依頼校以外の全国の高校から応募の可能性あり
- 地域、学校名、課程(全日、定時制)などで差別的取扱いは不可

# **4-7.推薦依頼校入力方法**

求人票補足事項欄への推薦依頼校の依頼人数は手書きで記載し高校へ提出してください。

### **7.選考方法登録内の【指定校推薦】欄への入力** 学校名及び推薦人数を入力してください。

**昨年度は、指定校推薦学校名・推薦人数の入力漏れや求人数との相違が散見されましたので 確認のうえ求人申込みを行ってください。**

### ● 7.選考方法登録内の【補足事項】欄への入力

推薦依頼校の総数及び人数を入力してください。 例)【推薦依頼総数○校△人(貴校 □ 人)】 ※○は推薦依頼高校数、△は推薦依頼人数を入力 □は求人申し込み時は空欄

### **● 推薦指定校への求人票提出時のお願い**

高校ごと□部分に推薦依頼人数を手書きで記載し提出してください。

# **5.高等学校各種情報**

# **5-1.推薦依頼校、高校管轄安定所検索資料**

各種データについては集計の都合上、現時点では前年度(前々年度)卒業者のものになります。

### **●全国の高等学校の卒業者数や就職者数のデータについて**

厚生労働省運営「高卒就職情報WEB提供サービス」内に

全国高等学校便覧がありますので推薦依頼校の参考にしてください。 データは毎年7月に更新されます。

URL: https://koukou.gakusei.hellowork.mhlw.go.jp

### **● 新規学卒者初任給情報**

令和5年3月卒業者のもの(前々年度卒業者)

### **●管内高等学校求職動向について**

令和6年3月卒業者のもの(前年度卒業者)

# **5-2.高等学校PRシート**

ハローワーク岡崎ホームページに掲載されていますので、求人活動の参考にしてください。

### **● 高等学校 P R シートについて**

岡崎市、幸田町管内の高等学校が作成した学科・職業意識形成 についての取り組み・学校の特徴等をまとめたものです。

### **掲載場所**

ハローワーク岡崎ホームページ> 事業主の方へ> 3.求人申込み (新規学卒関係)

### **6.高校への求人票提出、 応募前職場見学**

# **6-1.高校への求人票提出方法**

#### ハローワークから返却された求人票はコピーし高校へ提出してください。

### **● 高校への求人票提出方法**

求人票をコピーし、推薦依頼校へ提出してください。

### ● 添付書類の高校への提出

以下書類をハローワークへ提出した場合、求人票と併せて 推薦依頼校へ提出してください。

- 応募前職場見学実施予定表
- 就業場所一覧、受動喫煙対策一覧

**ハローワークの確認印のない求人票は高校では受理されません**

【求人申込みから採用まで】P19~

# **6-2.応募前職場見学**

理解不足による早期離職を防止することを目的としており、積極的な受け入れをお願いします。

### **● 応募前職場見学受入れの際のお願い**

- 見学は学校の夏休み期間に実施するよう配慮してください。
- 事前選考となる行為は実施しないでください。
- 【職場見学のお願い】以外の書類提出を求めることはできません。

### **● 応募前職場見学の流れ**

- 1. 学校から事業主あてに応募前職場見学の依頼があります。
- 2. 見学時、生徒から【職場見学のお願い】【職場見学確認書】の提出があります。
- 3. 【職場見学確認書】を記入のうえ生徒もしくは学校へ渡してください。

**応募前職場見学前に高校生を対象とした職場見学は実施できませんのでご注意ください。**

【求人申込みから採用まで】P28~

# **7.求人内容の訂正・変更 ハローワークへの報告書類**

# **7-1.求人内容の訂正・変更**

高卒求人は求人者マイページからの求人内容の訂正・変更はできません。

### **● 求人内容の訂正・変更**

求人票の差し替えをしますので、求人票も併せて提出が必要です。

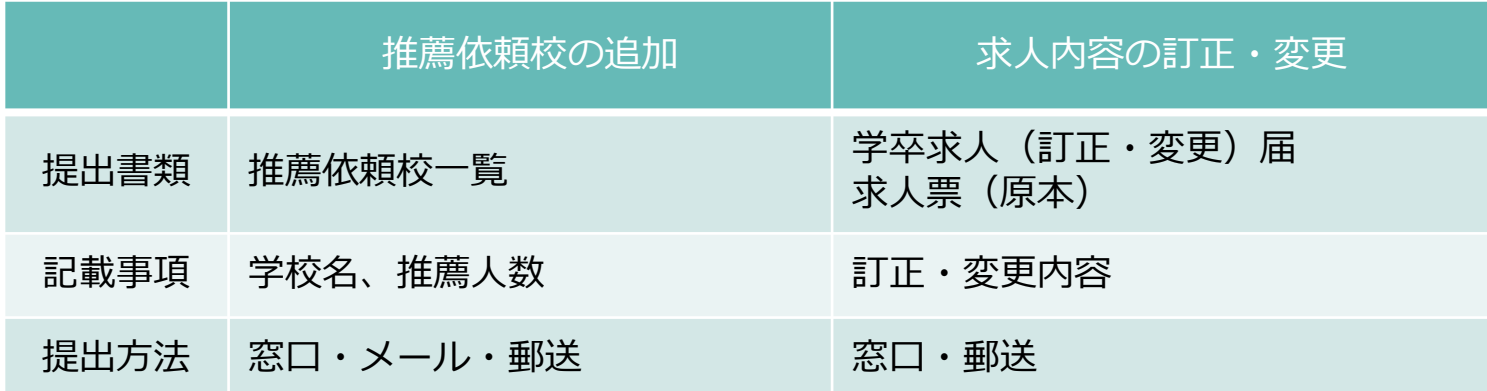

### **様式掲載先**

ハローワーク岡崎ホームページ>事業主の方へ>求人申込み(新規学卒関係)

# **7-2.ハローワークへの報告書類**

年2回ハローワークから採用内定者数等の報告を依頼しますので、回答をお願いします。

### **10月・2月に学卒採用内定者数の報告の必要があります。** 採用者数が0人の場合でも報告は必要です。 報告名:新規学校卒業者採用(内定)状況報告

### **1回目**

- 9月30日現在の内定状況を報告願います。
- 報告方法等記載した依頼文を10月上旬に送付します。

### **2回目**

- 1月31日現在の内定状況、県外学校からの内定者数を報告願います。
- 報告方法等記載した依頼文を2月上旬に送付します。

# **8.求人不受理 ユースエール認定制度**

# **8-1.求人不受理**

就職後のトラブルの未然防止を図るため、内容が法令に違反するような求人は受理しません。

### ● **ハローワークでは、以下に該当する求人は受理しません。**

- 内容が法令に違反する求人
- 労働条件が通常の労働条件と比べて著しく不適当な求人
- 求人者が労働条件を明示しない求人
- 一定の労働関係法令違反のある求人者による求人
- 暴力団員などによる求人
- 職業紹介事業者からの報告の求めに応じなかった求人者による求人

# **8-2.ユースエール認定制度**

制度の認知度も高まってきており、年々認定企業数も増加しています。

### **ユースエール認定制度とは・・・**

若者の採用・育成に積極的で、若者の雇用管理の状況などが 優良な中小企業※を厚生労働大臣が認定する制度です。 2024年3月現在、愛知局内52社が認定を受けています。 ※常時雇用する労働者が300人以下の事業主

### **認定を受けるメリット**

- 企業のイメージアップや優秀な人材の確保につながる
- 認定企業限定の就職面接会などへの参加が可能
- ハローワークなどで重点的 P Rの実施 いっかっなど・・・

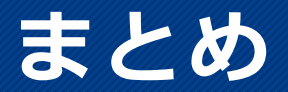

この6点については、必ず覚えておいてください。

- **1. 適切な採用計画を立て、内定取消し等は行われることがないこと**
- **2. 5月中に求人者マイページへログインできるか確認すること**
- **3. 求人申し込みは求人者マイページから6月1日以降に入力すること**
- **4. 仕事内容欄に「変更の範囲」を記載すること**
- **5. 7月1日に求人票の返却を希望する場合には、6月17日(月)までに求人 申し込みを行うこと** ※**不備・入力漏れが多い場合はこの限りではありません。**
- **6. 10月と2月に採用内定者数報告依頼について回答すること**

### **お問い合わせ先一覧**

### ● 学卒求人に関すること

ハローワーク岡崎  $Tel: 0564 - 52 - 8609(31#)$ ※令和4年12月よりFaxの利用は廃止されました。

### **● 高卒求人添付書類のあて先**

 $Mail: 23050$ -kyujin@mhlw.go.jp ※「-」はハイフン

### **学卒求人各種様式掲載先**

ハローワーク岡崎ホームページ https://jsite.mhlw.go.jp/aichi-hellowork/list/okazaki.html

### **● 求人者マイページ操作方法**

へルプデスク (9:30~18:00) Te l : 0 5 7 0 - 077 - 450 Mail:helpdesk@hd.hellowork.mhlw.go.jp